Doc, doc Zourit ? - https://doc.zourit.net/

## **Les fonctionnalités avancées du pad**

## **1) Importer un pad**

Pour importer un pad ou un document que vous voulez mettre dans un pad, cliquez sur les deux flèches (l'un au dessus de l'autre) en haut à droite.

 $\langle \rangle$ 

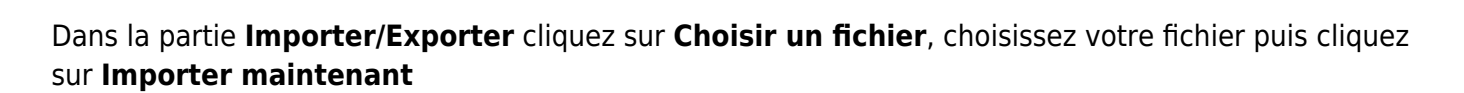

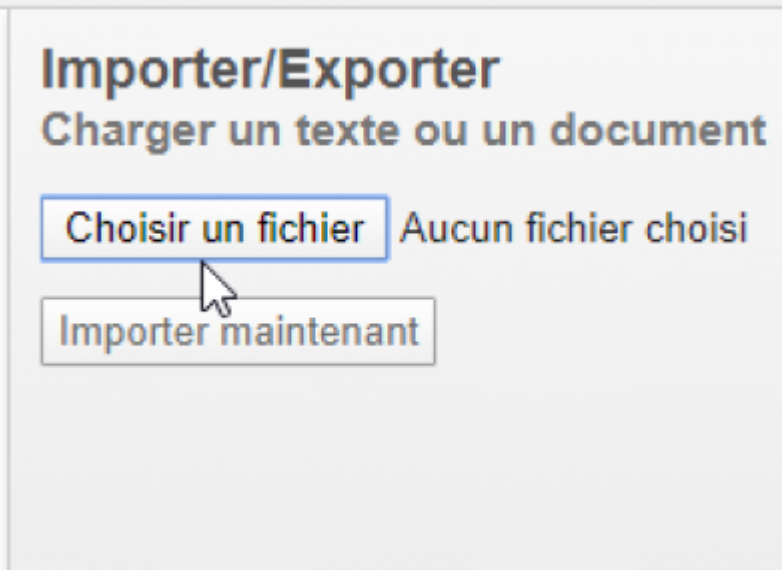

 $\odot$ 

Importer/Exporter de/vers un format de fichier différent

lh

## **2) Exportez un pad**

Si vous voulez exporter votre pad rendez-vous de nouveau sur les deux flèches, puis dans la partie **Exporter le pad actuel comme :**

Vous **choisissez le format** qui vous convient le plus et vous appuyez dessus.

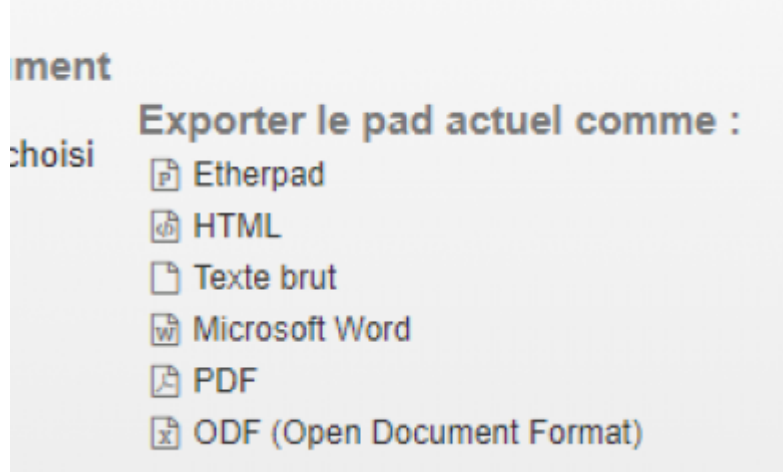

## **3) L'historique du pad**

Pour remonter le temps et voir la construction de votre pad cliquez sur la petite horloge

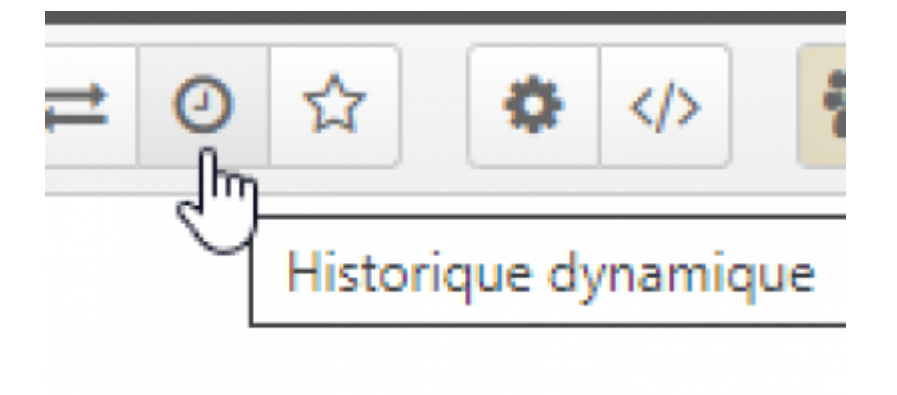

Vous pouvez par la suite appuyer sur le bouton play ou utiliser la barre noire pour retourner à un moment précis. Vous pouvez aussi exporter une partie si vous le souhaiter.

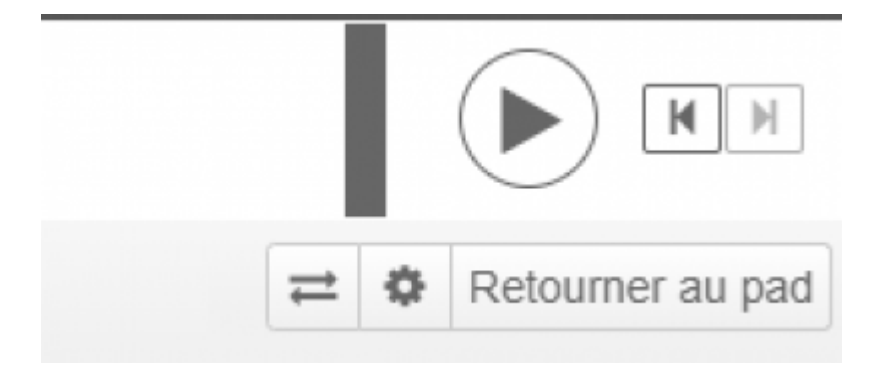

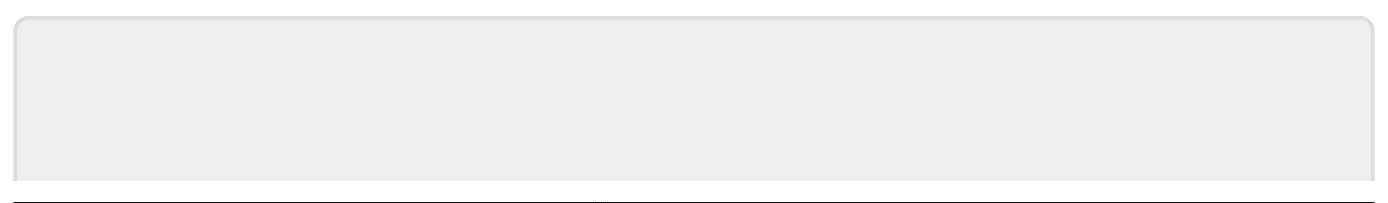

From: <https://doc.zourit.net/> - **Doc, doc Zourit ?**

Permanent link: **[https://doc.zourit.net/doku.php?id=outils:pads:avancees&rev=158633477](https://doc.zourit.net/doku.php?id=outils:pads:avancees&rev=1586334778) [8](https://doc.zourit.net/doku.php?id=outils:pads:avancees&rev=1586334778)**

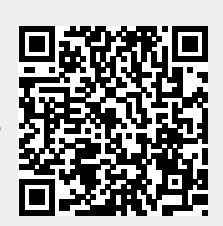

Last update: **2020/04/08 10:32**